# **Primjena i mogućnosti projektnog softvera Smartsheet u M-okruženju**

**Hrgović, Ivana**

**Master's thesis / Specijalistički diplomski stručni**

**2017**

*Degree Grantor / Ustanova koja je dodijelila akademski / stručni stupanj:* **University of Split, Faculty of economics Split / Sveučilište u Splitu, Ekonomski fakultet**

*Permanent link / Trajna poveznica:* <https://urn.nsk.hr/urn:nbn:hr:124:378022>

*Rights / Prava:* [In copyright](http://rightsstatements.org/vocab/InC/1.0/) / [Zaštićeno autorskim pravom.](http://rightsstatements.org/vocab/InC/1.0/)

*Download date / Datum preuzimanja:* **2025-01-06**

*Repository / Repozitorij:*

[REFST - Repository of Economics faculty in Spli](https://repozitorij.efst.unist.hr)t

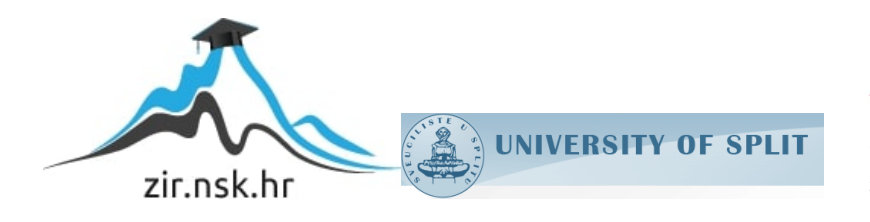

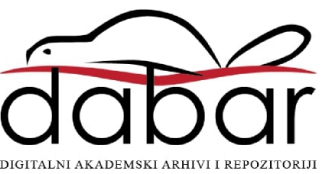

**Sveuĉilište u Splitu**

**Ekonomski fakultet Split**

# **PRIMJENA I MOGUĆNOSTI PROJEKTNOG SOFTWARE-a SMARTSHEET U M-OKRUŽENJU**

**Završni rad**

**Mentor: dr. sc. Marko Hell** Student: Ivana Hrgović

# SADRŽAJ

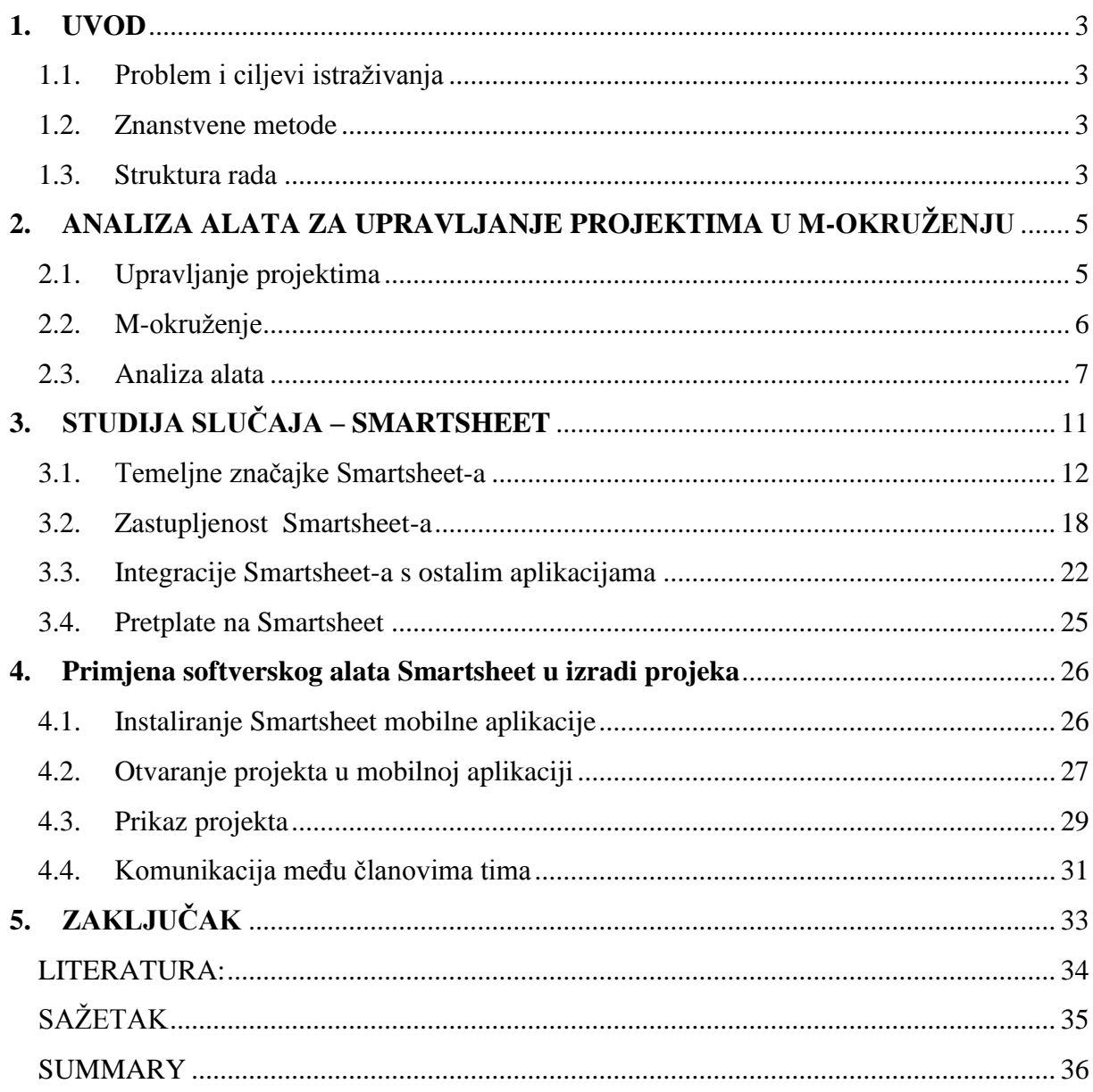

### <span id="page-3-0"></span>**1. UVOD**

### <span id="page-3-1"></span>**1.1. Problem i ciljevi istraživanja**

Projekti su složeni poslovni procesi koji traju određeno vremensko razdoblje, koji uglavnom ukljuĉuju više sudionika i ĉesto su financijski vrlo zahtjevni. S obzirom na razvoj tehnologije, da bi se olakšalo upravljanje projektima, na tržištu postoji velik broj aplikacija koje služe kao podrška upravljanju projektima. Problem ovog istraživanja je objasniti upravljanje projektima u online okruženju što će se ostvariti detaljnom analizom odabranog software-skog alata. U ovom radu ciljevi su objasniti čitatelju samo upravljanje projektima u online okružju te primjenu software-a u te svrhe, kao i prednosti i nedostaci izabranog softwarea za upravljanje projektima.

#### <span id="page-3-2"></span>**1.2. Znanstvene metode**

Kod pisanja ovoga rada koristile su se znanstvene metode analize i sinteze, induktivnodeduktivna metoda i metoda kompilacije. Izvori su iskljuĉivo sekundarni izvori - knjige, znanstveni i struĉni radovi a ponajviše internetske stranice budući da je rijeĉ o software-u koji se neprekidno razvija i nadopunjuje te je najnovije i relevantne podatke moguće prikupiti isključivo putem službenih web stranica.

### <span id="page-3-3"></span>**1.3. Struktura rada**

Rad se sastoji od pet poglavlja koja zapoĉinju uvodom u kojem su predstavljeni problem i ciljevi istraživanja, znanstvene metode koje su se koristile prilikom pisanja i struktura rada.

Nakon toga slijedi objašnjenje teorijskih odrednica i važnosti upravljanja projektima. U drugom je poglavlju obrađena i tematika m-okruženja kao relativno nove pojave koja je sve više prisutna u svim aspektima poslovanja.

Nakon toga su analizirani pojedini popularni alati za upravljanje projektima da bi se u trećem poglavlju pisalo o samoj Smartsheet aplikaciji kao odliĉnom primjeru online alata za upravljanje projektima.

U ĉetvrtom poglavlje je onda opisano na konkretnom primjeru upravljanje projektima putem mobilne aplikacije.

Cjelokupna saznanja i rezultati istraživanja ukratko su sažeti u zadnjem poglavlju – zaključku.

# <span id="page-5-0"></span>**2. ANALIZA ALATA ZA UPRAVLJANJE PROJEKTIMA U M-OKRUŽENJU**

### <span id="page-5-1"></span>**2.1. Upravljanje projektima**

Jakupović (2012) definira projekt kao složen, neponovljiv poslovni poduhvat koji se poduzima u budućnosti da bi se dostigli postavljeni ciljevi u predviđenom vremenu i sa predviđenim troškovima. Projekt je ciljno usmjerena, jednokratna, relativno nova i kompleksna namjera, produkt ili cjelovitost međusobno povezanih aktivnosti čije je trajanje vremenski ograniĉeno. Realizacija aktivnosti povezana je s korištenjem resursa i visokim rizikom, pa zahtijeva suradnju razliĉitih struĉnjaka (timski rad) i posebno organiziranje. (Recupero, 2016) Projekt je definiran ciljevima koje se njime želi ostvariti, aktivnostima pomoću kojih se iste ostvaruje, vremenskim rokovima unutar kojih je potrebo ispuniti ciljeve i odraditi aktivnosti i budžetom kojim se raspolaže.

Svaki projekt ima određenu strukturu tj. početak, trajanje i završetak, a upravljanje projektima uključuje koordinaciju projektnog tima i partnera, komunikaciju između istih, upravljanje financijskim sredstvima, provedbu aktivnosti te praćenje i izvještavanje (Bešlić et. al., 2014:70). Upravljanje projektima naziva se projektnim menadžmentom (skr. PM) te isto uključuje planiranje, organiziranje, kontrolu i vođenje tj. upravljanje vremenski ograničenim, jednokratnim aktivnostima, procesima (odnosno projektima). Projektni menadžment je znanje o projektima i upravljanju (menadžmentu) i odnosi se na vještine, znanja, alate i tehnike koje se primjenjuju na širok skup aktivnosti kako bi se ostvarili ciljevi svakoga projekta (Kraus i Starĉević Stanĉić, 2015)

Svaki projekt započinje jasnim opisom ciljeva projekta a životni ciklus projekta sastoji se od projektnih faza kojima je svrha smanjiti rizike provedbe projektnih aktivnosti i uspješno realizirati projekt, tj. ostvariti primarne ciljeve projekta - postići kvalitetu u okvirima zadanih troškova (resursa) i na vrijeme, u zadanom roku. (Kraus i Starĉević Stanĉić, 2015) Postoji strateško i taktičko planiranje pa tako strateško planiranje podrazumijeva više i niže ciljeve, dok je taktiĉko planiranje usmjereno na metode za njihovo ostvarenje. Upravljanje projektnim ciklusom (engl. project cycle management) jedinstvena je metodologija kojom se planiraju i provode projekti. (Bešlić, 2014:70) Većina provoditelja projekata ima svoju inaĉicu ciklusa projekta ĉije znaĉajke ukljuĉuju njihovu organizacijsku perspektivu i ciljeve financiranja unutar programa kojim upravljaju. Prvi model projektnog ciklusa bio je Baumov ciklus iz sedamdesetih godina prošloga stoljeća koji je sadržavao 4 faze (koraka):

- 1. identifikacija;
- 2. priprema;
- 3. procjena/odabir;
- 4. provedba.

U kasnijoj verziji Baum je dodao 5. fazu, fazu "evaluacije" sa namjerom zakljuĉivanja ciklusa, podrazumijevajući time da faza evaluacije uobiĉajeno vodi ka identifikaciji novih projekata. U projektnom ciklusu je uobiĉajeno dodavanje još jedne faze pod nazivom "financiranje". (SDURF, 2007:9)

Preporuĉljivi alati pri oblikovanju prva dva koraka koristan je alat SWOT analiza. Pri oblikovanju projektne organizacije se koristi organizacijski dijagram u kojem se definiraju radne grupe i timovi, oblikuje hijerarhija tima i razrađuje podjela odgovornosti. (Recupero, 2016) Tehnike i alati projektnog menadžmenta su različite, kao što su CPM (engl. Critical Path Method) ili metoda kritičnog puta, grafička metoda temeljena na mreži, razvila ju je 1956. tvrtka DuPont PERT (engl. Project Evaluation and Review Technique) ili metoda evaluacijske procjene projekata, metoda mrežnog planiranja tj. mrežni dijagram za planiranje i kontrolu velikih projekata, nastala je 1957. godine kao rezultat suradnje ameriĉke mornarice i tvrtke Booz Allen & Hamilton GERT (engl. Graphical Evaluation and Review Technique) i druge. (Kraus i Starĉević Stanĉić, 2015)

Projektima se može upravljati putem različitih softwarea koja svakako olakšavaju isto. Software-i kojima se upravlja projektima moraju sadržavati tehnike i alate za planiranje i praćenje svih faza, sudionika, troškova...a nova tehnološka rješenja znaĉe i dostupnost 24/7 putem mobilnih uređaja – smartphonea putem mobilnih aplikacija.

#### <span id="page-6-0"></span>**2.2. M-okruženje**

M-okruženje predstavlja svako okruženje koje se obavlja mobilnim putem te poslovne aktivnosti koje se obavljaju putem bežičnih telekomunikacijskih mreža i mobilnih uređaja. Mposlovanje vrlo je sliĉno elektroniĉkom poslovanju tj. poslovanju elektroniĉkim putem. Za elektroniĉko poslovanje neophodna je informatiĉka tehnologija i Internet, a za m-poslovanje

potrebno je isto to samo u bežičnoj verziji. Broj korisnika interneta i broj korisnika mobilnih uređaja sve više raste i danas se čini kao da baš svi koriste internet i smartphone. Panian (2002:71) kaže kako je "elektroničko poslovanje suvremeni oblik organizacije poslovanja, koji podrazumijeva intenzivnu primjenu informatiĉke i, posebice, internetske tehnologije" a koristi se na svim razinama poslovanja. Ono u mnogoĉemu pojednostavljuje i ubrzava posao te u najkraćem mogućem roku pruža mogućnost dijeljenja informacija diljem cijelog svijeta u bilo koje doba dana. Sve je veća uloga elektroniĉkog poslovanja i elektroniĉke trgovine u svijetu; tako recimo podaci europskog statistiĉkog portala (Eurostat, 2016) govore kako su informacijske i komunikacijske tehnologije postale vrlo dostupne stanovništvu, kako u pogledu pristupa tako i cjenovno. Isto tako sve je veća uloga mobilnih informatiĉkih tehnologija jer su dostupne bilo kada i bilo gdje.

Mobilni uređaji i mobilne aplikacije postali su brzo rastući kanal putem kojeg ljudi danas obavljaju brojne funkcije kojih je iz dana u dan sve više. Mobilni komunikacijski sustavi postaju sve važniji i njihov je utjecaj na svaki aspekt života sve veći. Budući da su mobilne aplikacije ĉesto vrlo jednostavne za korištenje i uvijeklako dostupne, nema prepreke za praćenje projekata putem mobilne alikacije. Kako to funkcionira bit će objašnjeno u idućem poglavlju.

### <span id="page-7-0"></span>**2.3. Analiza alata**

Različiti programski alati služe tome da pruže pomoć pri radu na projektu. Ovisno o tipu projekta – projekti se mogu podijeliti (Internacionalna asocijacija za upravljanje projektima, IPMA) u ĉetiri grupe:

- 1. investicijski,
- 2. istraživačko-razvojni,
- 3. organizacijski,
- 4. informatiĉki tj. IT projekti ovisi i odabir alata za upravljanje projektom kako bi se ostvarila maksimalna efikasnost.

Tako su ovdje predstavljeni neki od popularnih alata.

#### **Microsoft OneNote**

(Slika 1.) je program za prikupljanje informacija i organizaciju sa širokim mogućnostima i fleksibilnim interfejsom omogućava lako skladištenje svih informacija vezanih za projekt. Projekti se organiziraju po sekcijama, svaka sekcija odgovara jednom projektu, a unutar sekcija se kreiraju kartice koje služe za organizirano skladištenje svih relevanih informacija. OneNote se zasniva na cloud-u i nudi opciju dijeljenja projekata sa suradnicima, a svaka je izmjena trenutn vidljva svima. (Ivezić, 2014) Ovaj je program vrlo popularan jer dolazi u sklopu Office paketa i podržan ja na OS Windows.

#### **Slika 1.**Microsoft OneNote

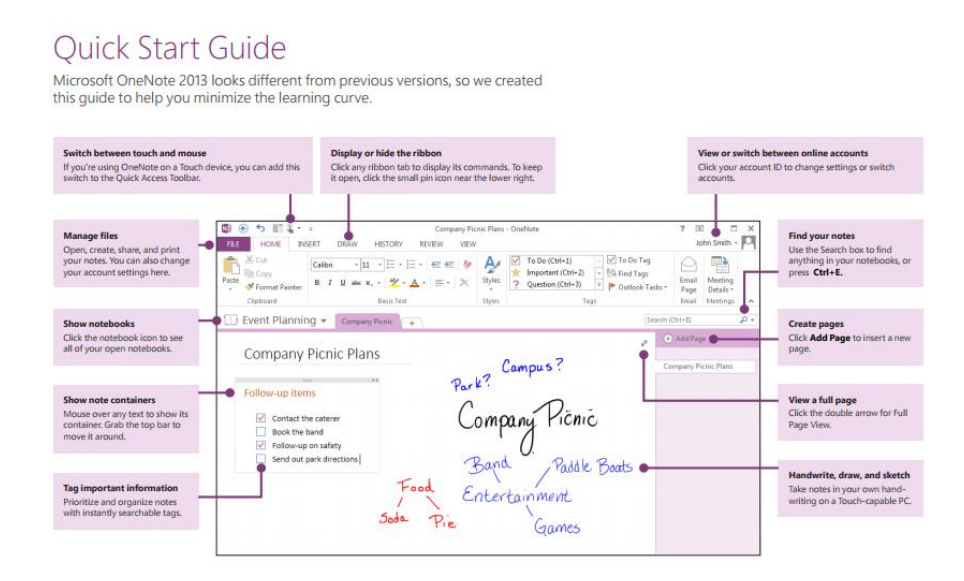

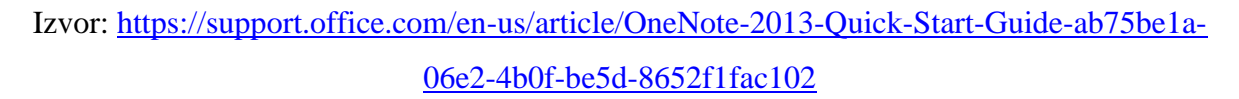

#### **Basecamp**

Basecamp je jedan od najpopularnijih alata za vođenje projekata izrađen od strane tvrtke 37signals 2004 godine. Basecamp je alat za upravljanje projektima baziran na webu; skladišti sve projekte, podatke i ljude na jednom mjestu. Bez obzira na to koliki je broj projekata ili koliko ljudi radi na njima Basecamp sve to drži organizirano. Nakon što je projekt dovršen moguće ga je arhivirati u Basecampu tako da mu se može pristupiti u budućnosti. Svi članovi tima rade zajedno i moguće je u svakom trenutku provjeriti kome je dostupan koji projekt ili druga osoba. Svi članovi tima mogu se grupirati po odjelima ili zaduženjima tog projekta. Svi važni dokumenti mogu se priložiti unutar projekta jednostavnom drag and drop metodom s desktopa u preglednik. Basecamp (Slika 2.) također omogućuje izradu zajedničkog projektnog kalendara u kojemu su prikazani svi poslovi koji su ili trebaju biti obavljeni, kao i osobu ili grupu koja je za njih zadužena. (Web 2.0 tehnologija, 2017)

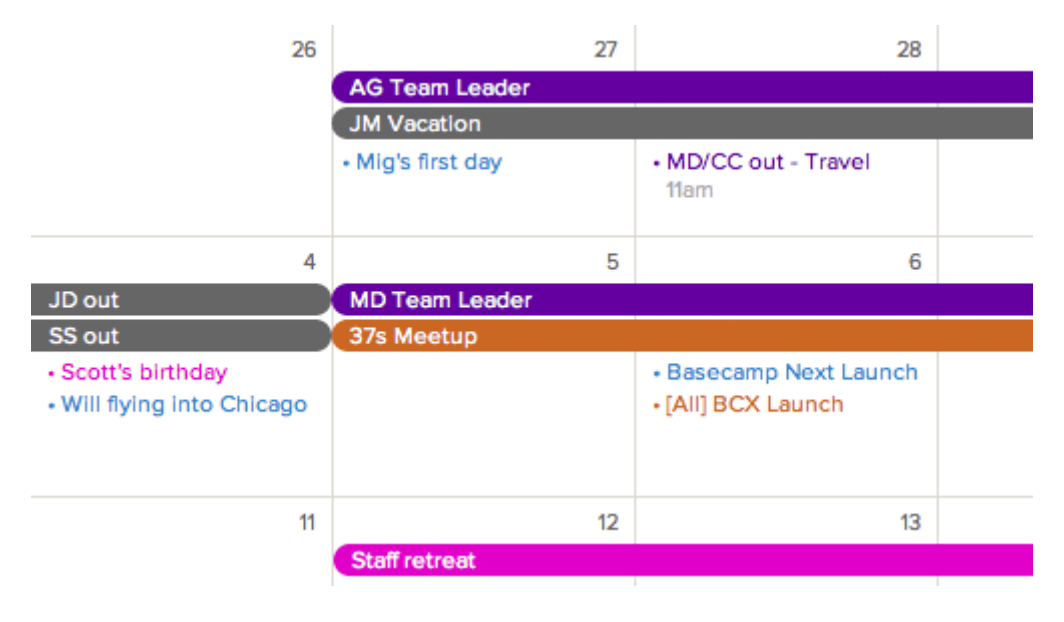

**Slika 2.** Basecamp kalendar

Basecamp je vlasniĉki softver i dostupan je na idućim jezicima: engleski, španjolski, francuski, talijanski, njemaĉki, finski, portugalski, danski, nizozemski, poljski, švedski, grĉki, ruski, maĊarski i japanski. Nedavno je plasirana novija verzija ali ona ne ukljuĉuje nijedan dodatni jezik. Postoji velik broj službenih i neslužbenih dodataka na sam Basecamp, većina kreirana od strane Basecamp zajednice. Ti dodaci su u obliku web usluga kao i mobilnih i desktop aplikacija. Također postoji i web usluga i dodatak za Google Chrome preglednik nazvana cloudHQ za Dropbox koji omogućuje Basecamp korisnicima da sinkroniziraju Basecamp projekte s Google Docs i Dropbox skladištem i također za uređivanje priloga Basecamp projekta u pregledniku. (Web 2.0 tehnologija, 2017)

### **Wrike**

Wrike (Slika 3.) je online alat za vođenje projekata u realnom vremenu koji omogućava ĉlanovima tima komunikaciju i praćenje toka projekta u svakom trenutku sa bilo koje lokacije. Wrike projekt menadžment softver omogućava postavljanje prioriteta i jasno definiranje ciljeva, dizajnom je malo jači od OneNotea te je pristuačan na svim uređajima i

Izvor:<https://sites.google.com/site/web20tehnologijabasecamp/opcenito>

dostupan je kao Android i iOS aplikacija. Mali timovi do pet ĉlanova mogu ga koristiti besplatno (u to su uraĉunate samo osnovne funkcije), dok veći timovi mogu platiti za profesionalnu varijantu.

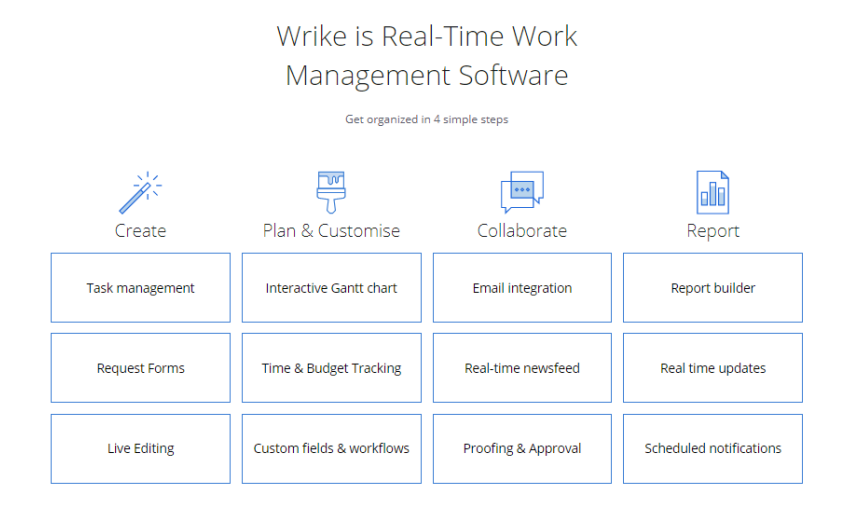

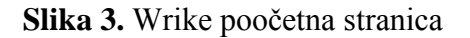

Izvor: [https://try.wrike.com/,](https://try.wrike.com/) 25.7.2017.

#### **Casual**

Casual je jednostavan vizualni alat za upravljanje projektima sa drugaĉijim pristupom – on omogućuje organiziranje listi zadataka u obliku vizualnog tijeka događanja, nešto kao mentalne mape (Slika 4.) Planiranje je jednostavno kao i crtanje dijagrama toka a Ivezić (2014) kaže kako isti savršeno odgovara onima koji rade na nekom pojedinom dijelu projekta jer mogu vizualno dobiti širu sliku.

#### **Slika 4.**Casual

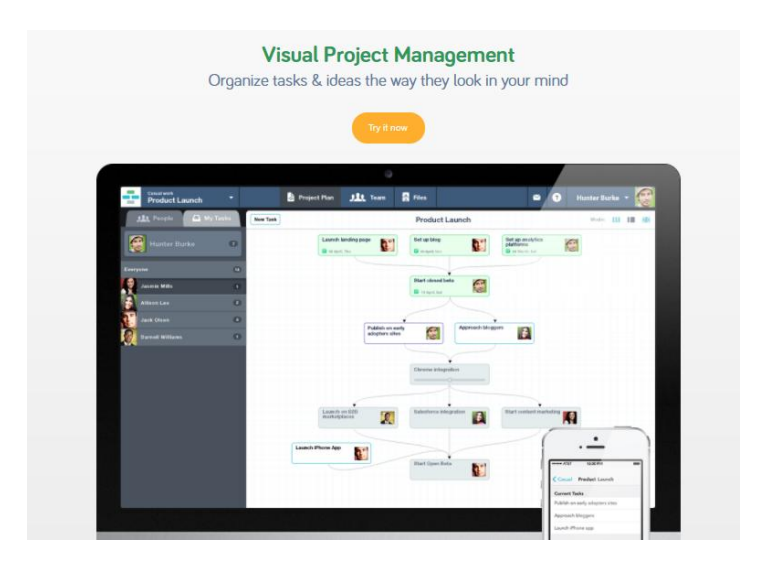

Izvor: [https://casual.pm/,](https://casual.pm/) 25.7.2017.

### <span id="page-11-0"></span>**3. STUDIJA SLUĈAJA – SMARTSHEET**

Smartsheet je softver kao usluga (Saa $S<sup>1</sup>$ ), koristi se za suradnju i upravljanje projektima; omogućuje dodjeljivanje zadataka, praćenje napretka projekta, upravljanje kalendarima, dijeljenje dokumenata i upravljanje drugim poslovima. Ima korisniĉko suĉelje poput proraĉunske tablice. Ovaj alat omogućuje timovima vrlo jednostavnu koordinaciju te ima brojne dodatke kao što su koordinacija u realnom vremenu, upozorenja, podsjetnici, upravljanje resursima, Ganttovi grafikoni<sup>2</sup> i drugo. (Smartsheet, 2017). Sve bilješke, komentari, datoteke i informacije se nalaze u jednoj centraliziranoj lokaciji pristupaĉnoj putem različitih poslužitelja i uređaja. Informacije se mogu ugraditi izravno u bilo koji redak na proraĉunskoj tablici projekta, ukljuĉujući razgovore koji su predmetom teme jednostavni za praćenje.

Smartsheet nudi model pretplate u obliku oblaka sa nativnim mobilnim aplikacijama za Android i iOS pomažući korisnicima da rade na projektu dok su u pokretu. Pretplata uključuje raĉune za više suradnika omogućujući korisnicima rad s neograniĉenim brojem klijenata i

1

<sup>&</sup>lt;sup>1</sup> Software as service URL: [http://searchcloudcomputing.techtarget.com/definition/Software-as-a-Service,](http://searchcloudcomputing.techtarget.com/definition/Software-as-a-Service) 7.7.2017.

<sup>&</sup>lt;sup>2</sup>Ganttov grafikon ili dijagram (gantogram) je jednostavan grafički prikaz projekta tj. stupčasti grafikon za prikaz rasporeda projekta.

kolega. Smartsheet mobilna aplikacija omogućuje korisiniku slobodu pristupa projektu te rad na istom s bilo koje lokacije i u željenom vremenu.

Software Smartsheet se koristi u razliĉitim industrijama, od high-tech do neprofitnih organizacija i moţe se prilagoditi bilo kojoj veliĉini tvrtke, od start up-a do velikih poduzeća. Smartsheet je Microsoftova aplikacija koju se može koristiti besplatno u određenom probnom razdoblju nakon ĉega je potrebno kupiti licencu. Kao i sve ostale Microsoftove aplikacije, potpuna korisniĉka podrška dostupna je online što olakšava rad s istom.

### <span id="page-12-0"></span>**3.1. Temeljne znaĉajke Smartsheet-a**

Smartsheet sadrži različita obilježia bitna za uspješno poslovno planiranje. Svaka sastavnica igra bitnu ulogu u efikasnijem vođenju projekta, omogućujući timovima vrlo jednostavnu komunikaciju i suradništvo te koordinaciju u realnom vremenu, podsjetnike, upravljanje resursima, gantograme i sl.

U donjem SmartArt prikazu navodimo sve znaĉajke Smartsheet-a, a neke od njih ćemo podrobnije objasniti ispod istoga.

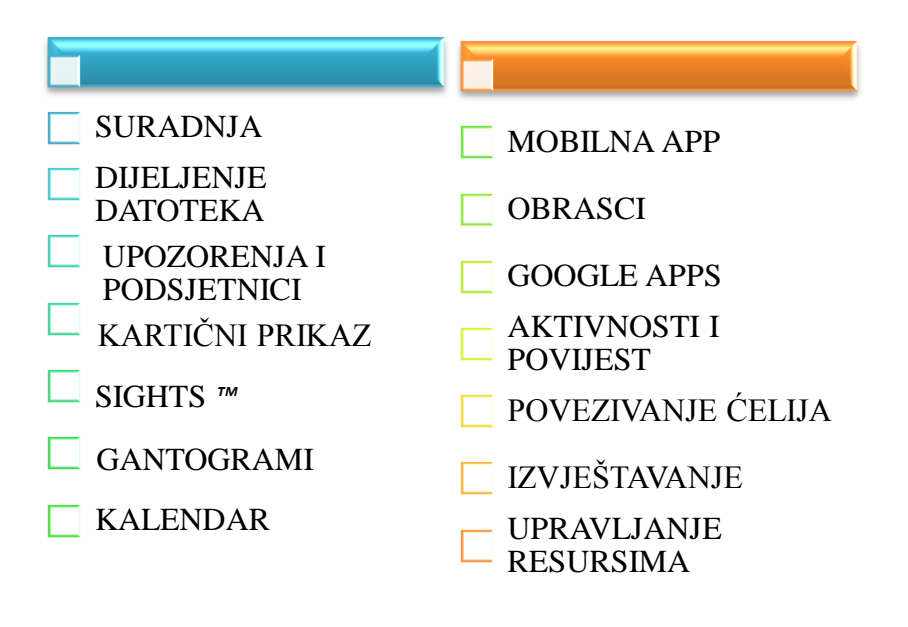

**Slika 8.** Znaĉajke Smartsheet-a

#### **Gantogrami**

Gantogram je stupĉani grafikon, vizualni naĉin za planiranje i raspored projekata, procjenu vremenskih rokova, analiza zadataka resursa i razumijevanje prioriteta zadataka i ovisnosti. Interaktivni gantogrami Smartsheet-a omogućuju timovima da budu u tijeku s napredovanjem projekta kroz koloristiĉki kodirane razine zadataka koje se mogu postaviti jednostavnim pravilom - uvjetno oblikovanje. Na taj naĉin, ĉak i na prvi pogled, oni koji su ukljuĉeni u projekt su odmah svjesni što se događa. Sučelje *drop and drag* (povuci i ispusti) Smartsheet-a olakšava čak i novim korisnicima ažurirati projekt, podesiti datum ili dodijeliti zadatak.

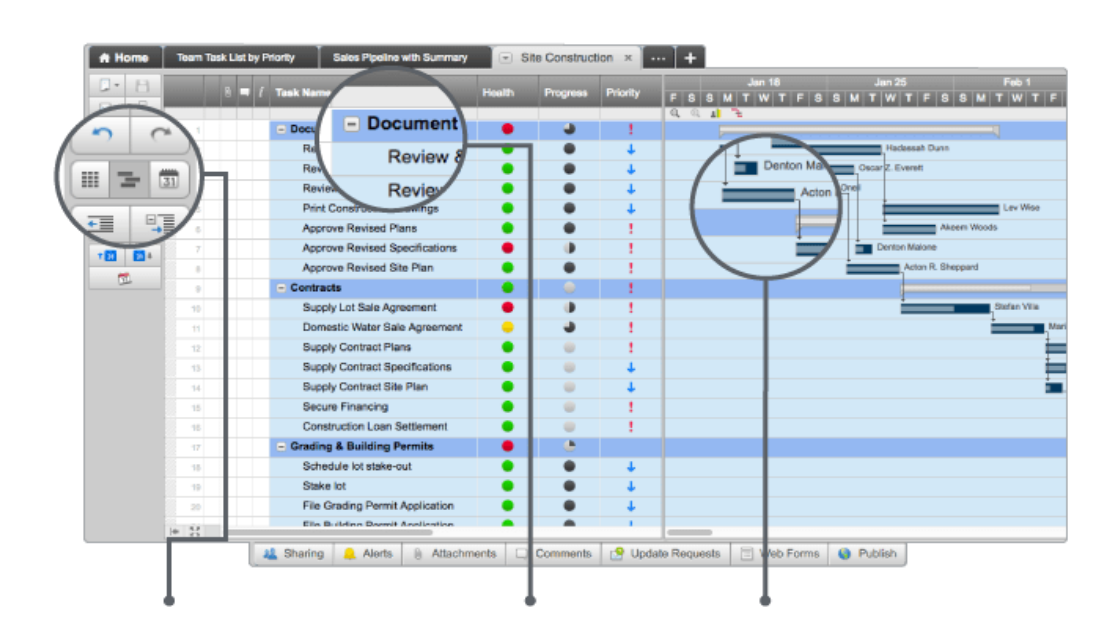

#### **Slika 9.** Gantogram

Izvor: [https://www.smartsheet.com/product-tour/file-sharing,](https://www.smartsheet.com/product-tour/file-sharing) 2.8.2017.

#### **Suradnja**

Važna stavka svakog uspješnog poslovog projekta je svakako suradnja svih sudionika, uspješan timski rad. Smartsheet omogućuje višestrukim korisnicima istovemeni rad na listu, dijeljenje listova, slanje privitaka redaka ili objavljivanje stranica kao web stranice, a najnovija ažuriranja dostupna su suradnicima bilo gdje, bilo kada i na bilo kojem uređaju. Također, Smartsheet omogućuje alat Highlight Changes - vrlo praktičan alat za vizualno praćenje nedavnih promjena na zajedniĉkom listu.

Postoje također značajke:

- o **upozorenja** obavijesti za suradnike o svim promjenama,
- o **zakljuĉavanja** blokiranje promjena na retcima ili stupcima.

Može se zatražiti ažuriranje zahtjeva za redove ili stupce, a pojedinačni redovi mogu se dijeliti ĉak i s drugima bez raĉuna za Smartsheet.

Cijeli list može biti poslan kao privitak e-pošte ili objavljen kao web-stranica na koju može pristupiti bilo tko s vezom. Objavljeni list može se uređivati ili samo čitati.

**Slika 10.** Jednostavnost dijeljenja datoteka i suradnje na zadatcima među suradnicima

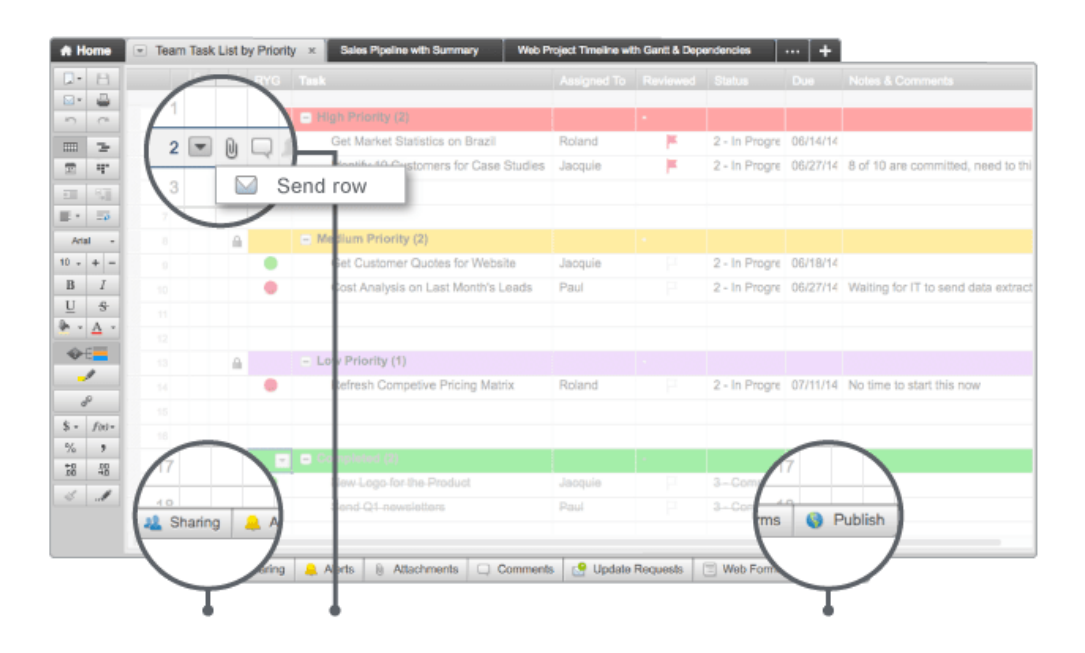

Izvor: [https://www.smartsheet.com/product-tour,](https://www.smartsheet.com/product-tour) 2.8.2017.

### **Dijeljenje datoteka**

Smartsheet omogućuje efikasno i jednostavno dijeljenje datoteka.

Datoteke i privitci nalaze se na jednom središnjem mjestu i dostupni su u bilo kojem trenutku što je jedna od bitnih sastavnica svakog projekta. Datoteke se pojavljuju u razliĉitim oblicima - PDF-ove, dokumente, proraĉunske tablice, prezentacije, slike, videozapise i još mnogo toga. Pored toga u Smartsheetu se mogu nalaziti neformalne bilješke ili bilješke slobodnog oblika kako bi svi bili informirani o napretku projekta. Smartsheet omogućuje ĉlanovima tima i ostalim dionicima suradnju na razliĉitim dijelovima projekta kroz dijeljenje datoteka.

### **Slika 10.** Mogućnost dijeljenja datoteka s osobnog raĉunala i s applikacija za upravljanje dokumentima

| * Home                                          | $\frac{1}{2}$ | Sales Pipeline with Summary<br>Team J |                          |                          |             |                                           |                      | Web Project Timeline with Garitt & Dependencies<br> |                                          |                        |       |                         | ÷            |                        |                         |
|-------------------------------------------------|---------------|---------------------------------------|--------------------------|--------------------------|-------------|-------------------------------------------|----------------------|-----------------------------------------------------|------------------------------------------|------------------------|-------|-------------------------|--------------|------------------------|-------------------------|
| П-<br>$\Box$<br>≞<br>Ex                         |               |                                       |                          | $\overline{\phantom{a}}$ |             | <b>Contact Name</b><br><b>Hunity Name</b> |                      |                                                     | Next Step                                |                        | Rep   | Sales Stage             | Probabi.     | Expected<br>close date | Product<br>Category     |
| <b>AT'S</b><br>m                                |               | $\overline{\phantom{a}}$              |                          | 鸣                        |             |                                           | Gross Value          |                                                     |                                          | Weighted Value         |       |                         |              |                        |                         |
| 皿<br>÷,                                         |               |                                       |                          |                          |             | peline Summary                            |                      | \$494,000                                           |                                          | \$306,000              |       |                         |              |                        |                         |
| 面<br>q.                                         |               |                                       |                          |                          |             | Needs Assessment (2)                      |                      | \$66,000                                            |                                          | \$16,500               |       |                         |              |                        |                         |
| 問<br>垣                                          |               | n.                                    |                          |                          |             | Quote (4)                                 |                      | \$201,000                                           |                                          | \$76,750               |       |                         |              |                        |                         |
| 目と<br>$\equiv$                                  |               | g,                                    |                          |                          |             | Contract (2)                              |                      | \$95,000                                            |                                          | \$80,750               |       |                         |              |                        |                         |
|                                                 |               |                                       |                          |                          |             | Closed (2)                                |                      | \$132,000                                           |                                          | \$132,000              |       |                         |              |                        |                         |
| Artal<br>$\overline{a}$                         |               |                                       |                          |                          |             |                                           |                      |                                                     |                                          |                        |       |                         |              |                        |                         |
| $10 -$<br>$\ddot{}$<br>$\overline{\phantom{a}}$ |               |                                       |                          |                          |             | Opportunities (11)                        |                      |                                                     |                                          |                        |       |                         |              |                        |                         |
| в<br>$\overline{\mathsf{u}}$<br>용               |               |                                       |                          |                          |             | ransland Shipping                         | <b>Bob Moore</b>     |                                                     | Obtain signature at<br>next exec meeting |                        | Carol | Contract                | 85%          | 06/28/17               | Global 2000             |
| s.,<br>$\Delta$                                 |               | 9                                     | $\overline{\phantom{a}}$ | 厨                        |             | sueens Mass Moving                        | <b>Tipper Mensch</b> |                                                     | Call with terbal quote                   |                        | John  | Needs Assessment        | 25%          | 08/30/17               | Global 2000             |
| <b>O</b>                                        |               |                                       |                          | Û                        |             |                                           | cole                 |                                                     | <b>Finalize turms</b>                    |                        | Sarah | Quote                   | 50%          | 07/30/17               | <b>Logistics Master</b> |
| s                                               |               | 13                                    |                          |                          |             | Upload                                    |                      | Menheim                                             | Respond o feedback                       |                        | Sarah | Quote                   | 50%          | 07/30/17               | Tracker 5500            |
| W.                                              |               | 14                                    |                          |                          |             |                                           |                      |                                                     | call Jill's VP to review<br>value pro    |                        | John  | <b>Needs Assessment</b> | 25%          | 07/01/17               | Tracker 5500            |
| $s -$<br>f(t)                                   |               | 15                                    | 8日                       | ٠                        | æ.          | Google Drive                              | <b>KDRY</b>          |                                                     | Review multi-year<br>financing           |                        | Carol | Contract                | 85%          | 07/01/17               | Tracker 5500            |
| $\%$<br>٠<br>$^{+8}$<br>48                      |               | 18                                    |                          | ٠                        | $\mathbf b$ | Box                                       | 80                   |                                                     | Negotiate<br>maintena ce contract        |                        | Sarah | Closed                  | 100%         | 08/17/17               | <b>Worldwide Clase</b>  |
|                                                 |               | $+7$                                  |                          | ۰                        | 23          |                                           | aano                 |                                                     | Onsite visit                             |                        | Carol | Quote                   | 25%          | 08/30/17               | Worldwide Close         |
| s<br>$\mathscr{M}$                              |               | 18                                    |                          | ٠                        |             | Dropbox                                   | ipper                |                                                     | Schedule delivery                        |                        | John  | Closed                  | 100%         | 06/02/17               | Tracker 5500            |
|                                                 |               | 19<br>25                              | $\sim$                   | D                        |             | Evernote                                  | wen                  |                                                     | Resolve payment<br>issue on shor order   |                        | Carol | Quote                   | 50%          | 07/30/17               | Tracker 5500            |
|                                                 |               |                                       |                          | <b>AL</b> Sha            |             | Link (URL)                                |                      |                                                     | Comments                                 | <b>Update Requests</b> |       | Web Forms               | ۰<br>Publish |                        |                         |

Izvor: [https://www.smartsheet.com/product-tour/file-sharing,](https://www.smartsheet.com/product-tour/file-sharing) 2.8.2017.

### **Izvještavanje**

Bitan dio upravljanja projektom, osobito ukoliko na njemu surađuje veći broj sudionika, je pregled statusa zadataka i projekata. Važna je upućenost i svjesnost svakog pojedinca o zadatcima koji su obavljeni, koji slijede i tko je zadužen za iste u vidu uspješne provedbe projekta u određenom vremenskom rok

Smartsheetova funkcija izvještavanja pruža visoku razinu uvida u zadatke koji:

- o kasne,
- o dospijevaju,
- o još nisu dodijeljeni,
- o su dodijeljeni određenoj osobi i sl.

Izvješća se mogu dijeliti ili poslati kao privitak. Također se mogu spremiti kao Excel ili PDF datoteke, i slati automatski

Izrada izvješća je jednostavna, klikom gumba na *Dodaj novi* (+) i odabirom *Prazno izvješće*. Alat za izvješća tada omogućuje odabir listova koje želite uključiti u izvješće. Ovisno o vrsti izvješća koje trebate, možete odabrati jedan ili više listova.

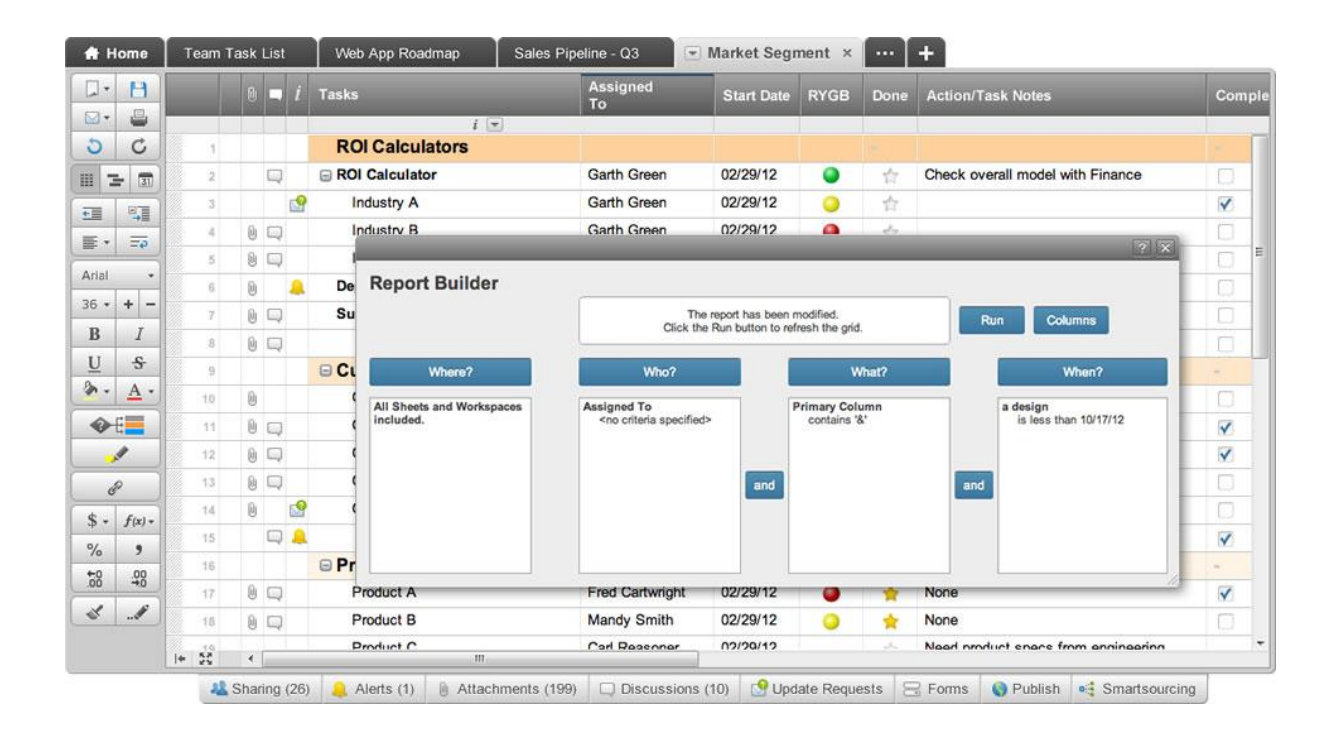

### **Slika 11.** Primjer izvještavanja u Smartsheet-u

#### Izvor:

[http://www.pinsdaddy.com/smartsheetreview\\_q0fR9czaUUn3ZOdDQ2xKD41kwpM2KcOF](http://www.pinsdaddy.com/smartsheetreview_q0fR9czaUUn3ZOdDQ2xKD41kwpM2KcOFDtFx7eVc6HA/) [DtFx7eVc6HA/,](http://www.pinsdaddy.com/smartsheetreview_q0fR9czaUUn3ZOdDQ2xKD41kwpM2KcOFDtFx7eVc6HA/) 2.8.2017.

#### **Kartiĉni prikaz**

Ova znaĉajka omogućuje timovima vizualni naĉin rada, komuniciranja i suradnje u Smartsheetu. Osigurava kljuĉnim osobama i suradnicima da budu upućeni u projekt na visoko vizualan naĉin, koristeći se slikama i simbolima. Polja na kartici prikazuju informacije o zadatku, a prikazi privitaka i komentara bit će prikazani ako zadatak ukljuĉuje ove stavke. Kartice mogu biti koloristički kodirane kako bi pružile organizirani prikaz pojedinosti.

Za ljude i timove koji žele raditi više vizualno, a situacije u kojima je vizualni prikaz najprikladniji, *Card View* pruža snažan način vizualizacije, dijeljenja i djelovanja u pokretu.

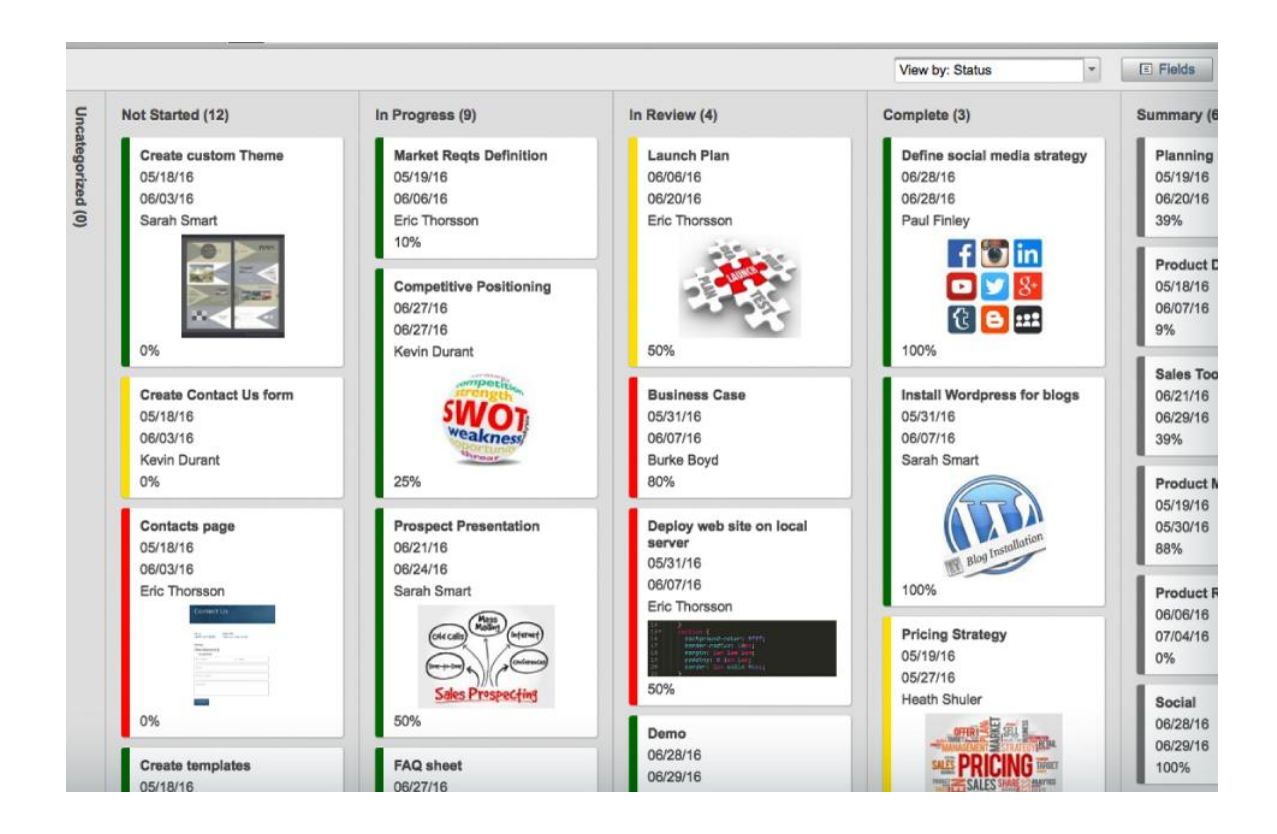

**Slika 12.** Kartiĉni prikaz projektnog plana

Izvor: [https://www.smartsheet.com/card-view-gallery,](https://www.smartsheet.com/card-view-gallery) 4.8.2017.

### **Sights™**

Sights je jedinstveno intelektualno vlasništvo Smartsheet-a. Znaĉajno optimizira organizacijsku brzinu i izvedbu projekata. Omogućuje pojedincima i rukovoditeljima jednostavan i vizualan prikaz vrhunskih projekata, sažetke izvješća o ciljevima, ključnih rokova i informacija. Posebnost je upravo u nevjerovatnom prikazu i vidljivosti samog procesa obavljanja zadataka .

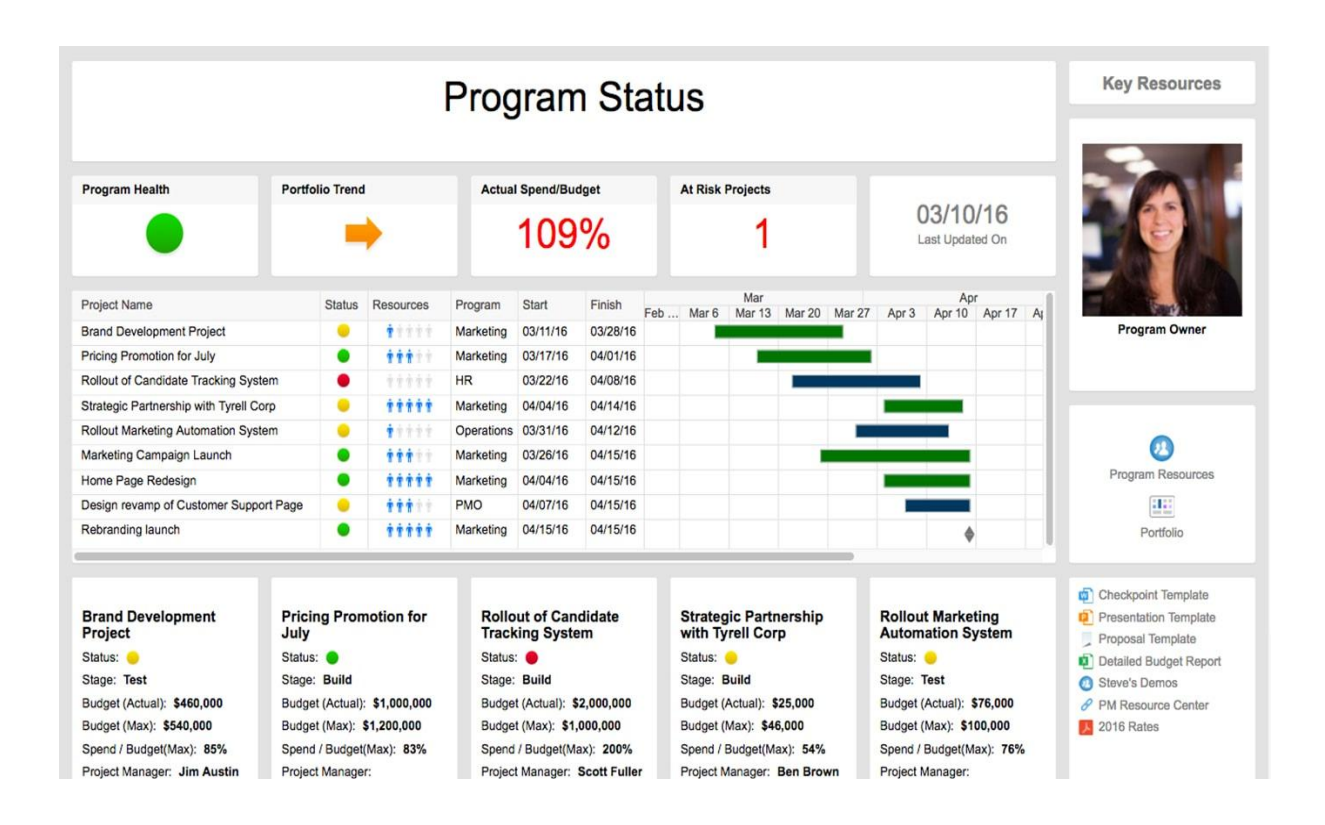

### **Slika 13.** Prikaz statusa projekta koristeći se znaĉajkom *Sights*

Izvor: [https://www.smartsheet.com/product-tour/sights,](https://www.smartsheet.com/product-tour/sights) 3.8.2017.

### <span id="page-18-0"></span>**3.2. Zastupljenost Smartsheet-a**

Smartsheet je alat za upravljanje projektima koji je vodeća svjetska platforma za upravljanje i automatizaciju suradniĉkog rada. Više od 90.000 tvrtki, a i drugi korisnici koji se bave upravljanjem projektima vjeruju Smartsheet-u tako što će im pomoći ubrzati provedbu poslovanja i volumen zajedniĉkog rada.

Podrobnije istražujući zastupljenost i značajke Smartsheeta koristili smo se GetApp® - om [\(https://www.getapp.com\)](https://www.getapp.com/). GetApp® je vodeća svjetska tvrtka za istraživanje i konzalting informacijske tehnologije; pruža istraživačke programe i detaljne korisničke i uredničke recenzije na desecima tisuća softvera i mobilnih aplikacija koje su relevantne za tvrtke. Milijuni struĉnjaka koriste GetApp® za otkrivanje, usporedbu i odabir poslovnih aplikacija. Koristeći se GetApp®-om, usporedili smo Smartsheet s alatima koje smo naveli u prethodnom poglavlju: Basecamp i Wrike.

Značajke koje smo uspoređivali su zastupljenost alata prema:

#### o INDUSTRIJI

GetApp® u svojoj listi industrija za analizu navodi:

- računalne /softverske,
- $\blacksquare$  građevina,
- elektriĉna / elektroniĉka proizvodnja,
- nekretnine.
- zdravstvena zaštita,
- $IT /$  usluge,
- $\blacksquare$  financijske usluge,
- poslovno savjetovanje,
- filantropija.
- osnovno / srednjoškolsko obrazovanje.

Iz dobivenih podataka slijedi da je Smartsheet najzastupljeniji u tvrtkama poslovnog savjetovanja 10%, a zatim u IT tvrtkama 8%; dok su Basecamp 16% i Wrike 13% najzastupljeniji u IT tvrtkama.

### o VELIĈINI TVRTKE

Tvrtka kao organizacijska cjelina i pravna osoba se sastoji od udruživanja ljudi, bilo prirodnih, pravnih ili mješovitih, koji dijele zajedniĉku svrhu i sjedinjeni kako bi se usredotoĉili na razliĉite talente i organizirali kolektivno dostupne vještine ili resurse kako bi se postigli specifiĉni deklarirani ciljevi.

Smartheet je s čak 33% zastupljen u tvrtkama koje broje preko 1001 pojedinaca. Basecamp je najzastupljeniji u tvrtkama do 10 zaposlenika, s 33%; a Wrike s 26% u tvrtkama od 11 do 50 individua.

### $\circ$  DRŽAVAMA

Sva tri alata su nazastupljenija u Sjedinjenim Američkim Državama; od toga Smartsheet -49%, Basecamp - 47%, Wrike - 42%.

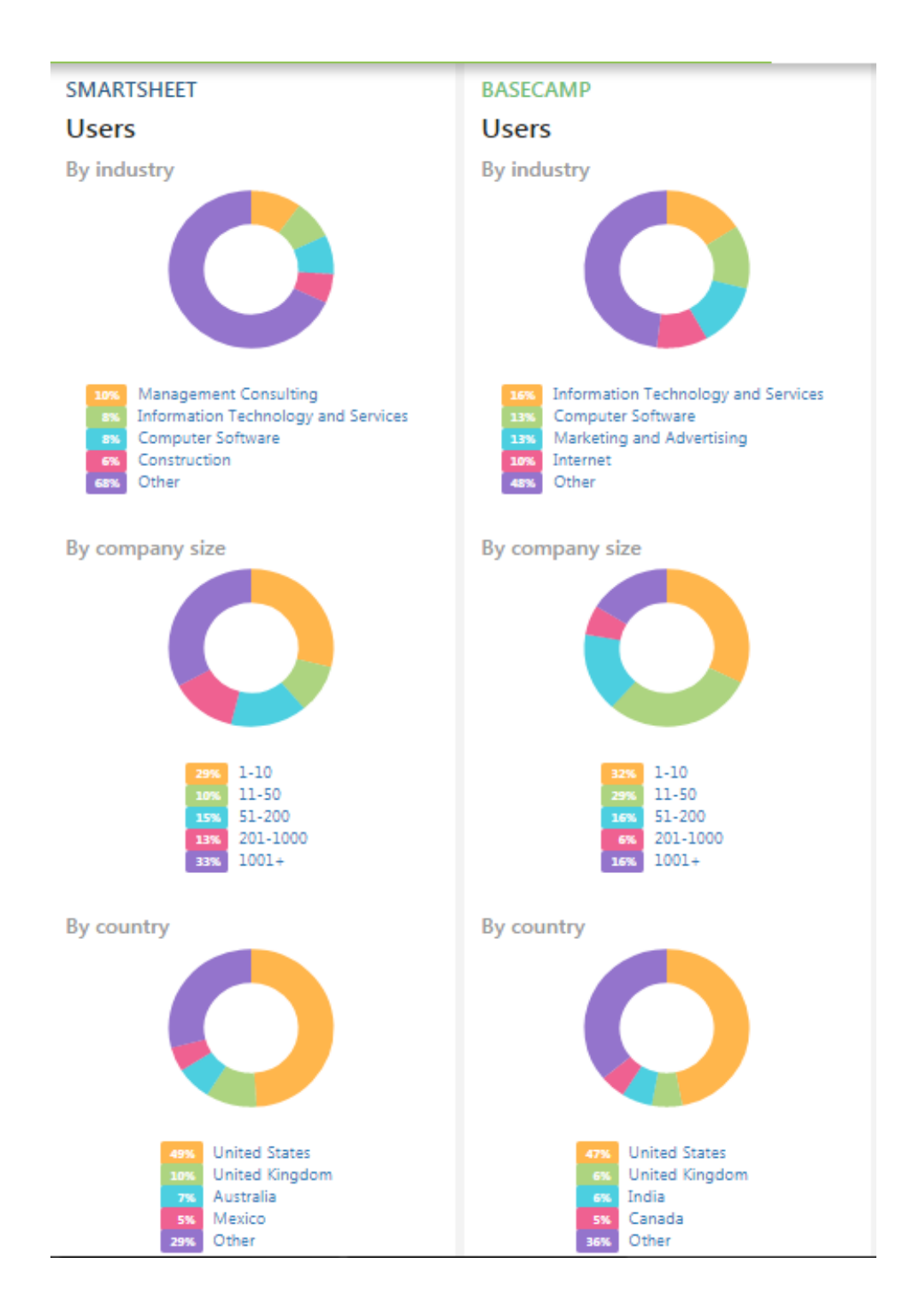

Izvor: [https://www.getapp.com/project-management-planning](https://www.getapp.com/project-management-planning-software/a/smartsheet/compare/basecamp/)[software/a/smartsheet/compare/basecamp/,](https://www.getapp.com/project-management-planning-software/a/smartsheet/compare/basecamp/) 8.8.2017.

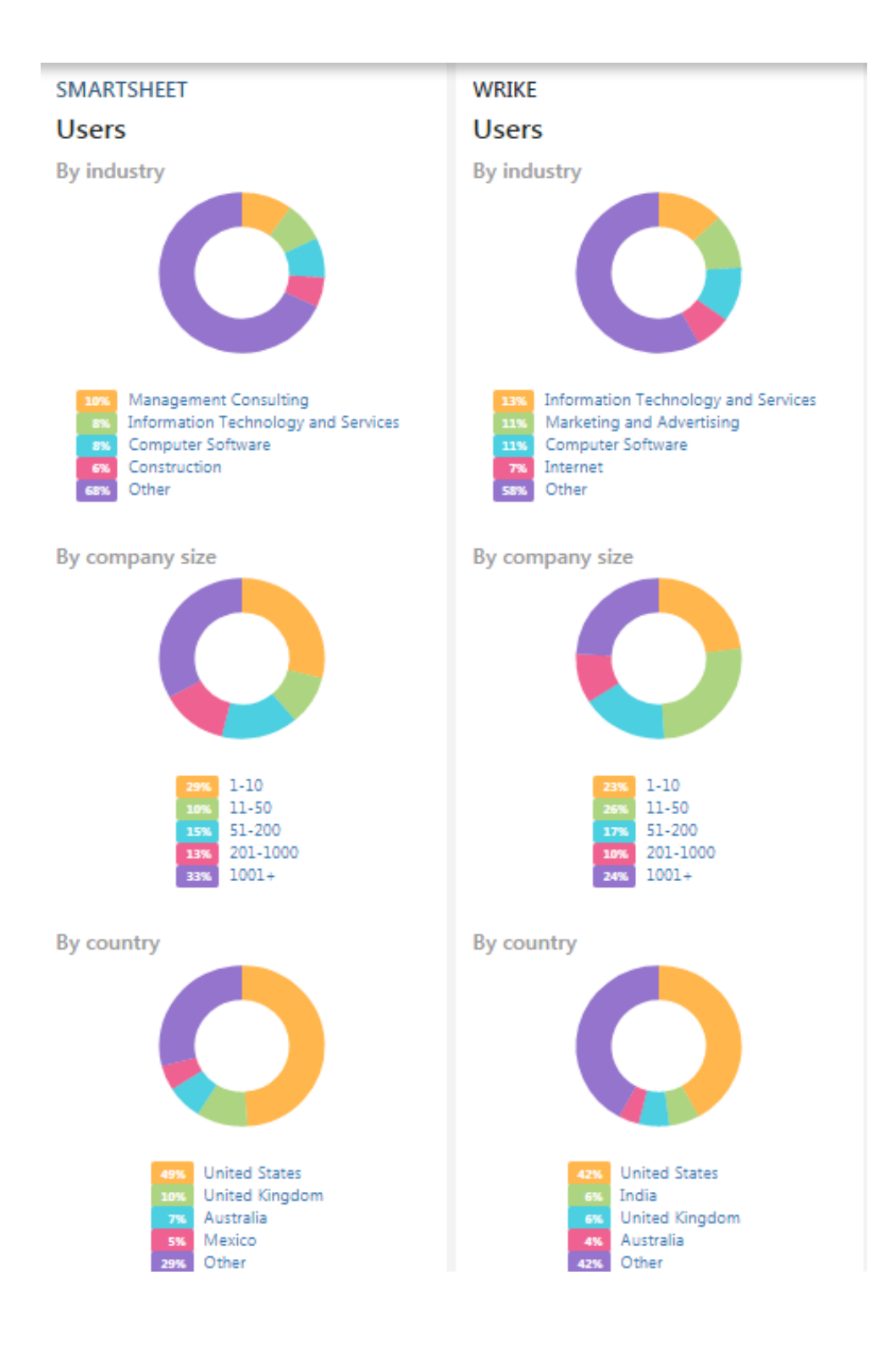

Izvor: [https://www.getapp.com/project-management-planning](https://www.getapp.com/project-management-planning-software/a/smartsheet/compare/wrike/)[software/a/smartsheet/compare/wrike/,](https://www.getapp.com/project-management-planning-software/a/smartsheet/compare/wrike/) 8.8.2017.

### <span id="page-22-0"></span>**3.3. Integracije Smartsheet-a s ostalim aplikacijama**

Smartsheet je u integriraciji s popularnim poslovnim sustavima i aplikacijama u oblaku kako bi omogućio sigurnu suradnju i dijeljenje podataka u svim poslovnim procesima poduzeća. Omogućeno je nadopunjavanje organizacijske produktivnosti ugrađenim integracijama i partnerskim rješenjima. Ovisno o pretplatniĉkoj tarifi (enterprise, buissnes, team ili individual), nude se razliĉite opcije intergacije kao što je prikazano na Slici 5.

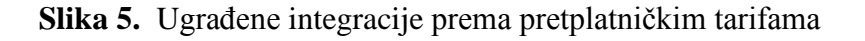

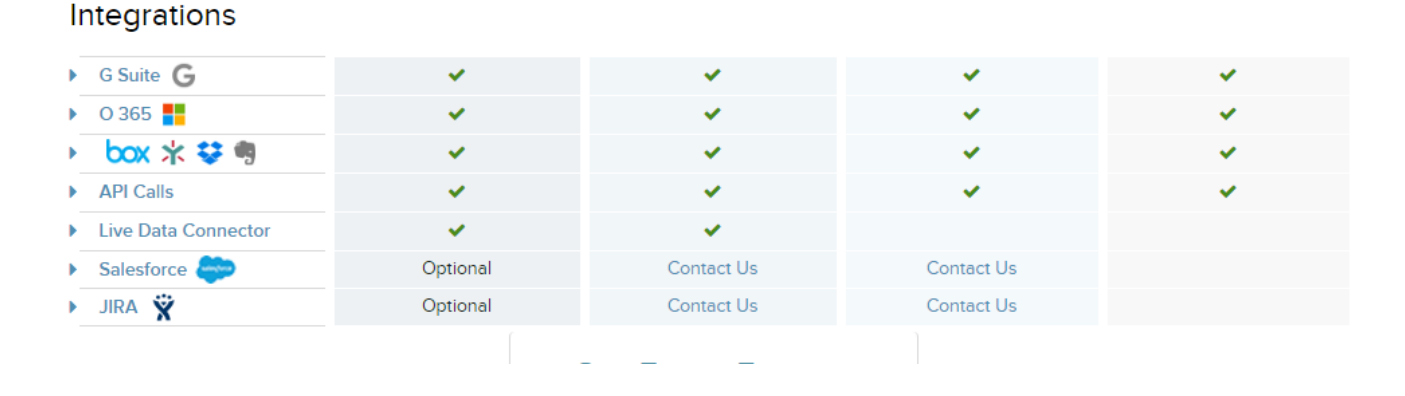

Izvor:<https://www.smartsheet.com/pricing> 28.7.2017.

Broj integracija svakim danom postaje raznovrsniji i dostiže puno veći broj; preko njih pedesetak, ukljuĉujući:

### **Lucid Meetings**,

 $\overline{1}$ 

Integracija Lucid Meetings i Smartsheet-a omogućava jednostavno prilaganje *sheet*<sup>3</sup>-a na dnevni red sastanaka i njihovo distribuiranje za pregled unaprijed. Lucid je platforma za upravljanje sastancima za dizajniranje, vođenje i kontinuirano poboljšanje poslovnih sastanaka.Tijekom sastanka, svaki član može pregledavati i ažurirati *sheet* direktno online u stvarnom vremenu.

<sup>&</sup>lt;sup>3</sup>Sustav bilježenja tabelarnih podataka, s ukupnim zbrojevima i drugim formulamakoji su automatski izračunati. GLOSBE, URL[:https://hr.glosbe.com/en/hr/spreadsheet,](https://hr.glosbe.com/en/hr/spreadsheet) 27.7.2017.

### **Kipfolio**

Kipfolio-va integracija sa Smartsheet-om omogućuje korisnicima povlaĉenje podataka iz Smartsheet-a za upotrebu u analitici, vizualizaciji podataka i nadzornih ploĉa.

Marketing y. + Add a Klip **BB Lavour** Key Metrics 史京 Leads this Month  $51,1$ 75 .5K ... total revenue MTD, compared to \$1,095.0K last month Leads last month: 54750 Leads today: 1,825 Traffic Sources (past 60 days) ... Direct C Referral C Search ... avg revenue per lead, compared to \$15.00 last month 60,000 Search 2010-11-07 : 38.684 Funnel o s 40.000 On Target Past 30 Days **Metri Visits** 64% 775,539 20,000 Site Eve... 51% 100,200 Leads 70% 54,750 Opportu... A 29% 5,010 Wins ▲ 35% 2,491

**Slika 6**. Analiza Smartsheet-ovih podataka u Kipfoliu

Izvor:<https://www.smartsheet.com/apps> 27.7.2017.

### **Git Hook**

 $\overline{\phantom{a}}$ 

Integracija s Git Hook-om uklanja potrebu da se povremeno pregledavaju predmeti i ručno ažuriraju podatci o praćenju *bug*<sup>4</sup>-ova. Korištenje Smartsheet-a za dijeljenje podataka o praćenju *bug*-ova s internim i vanjskim dionicima - bez davanja pristupa svom Gitovom spremištu.

<sup>4</sup> Bug je izraz koji se koristi za opisivanje greške, kolapsa, ili neispravnost u radu nekog softvera na raĉunalnom sustavu.WIKIPEDIA, URL[:https://hr.wikipedia.org/wiki/Bug\\_\(softver\),](https://hr.wikipedia.org/wiki/Bug_(softver)) 27.7.2017.

### **Slika 7.**Otkrivanje i uklanjanje bug-ova u Smartsheet-u

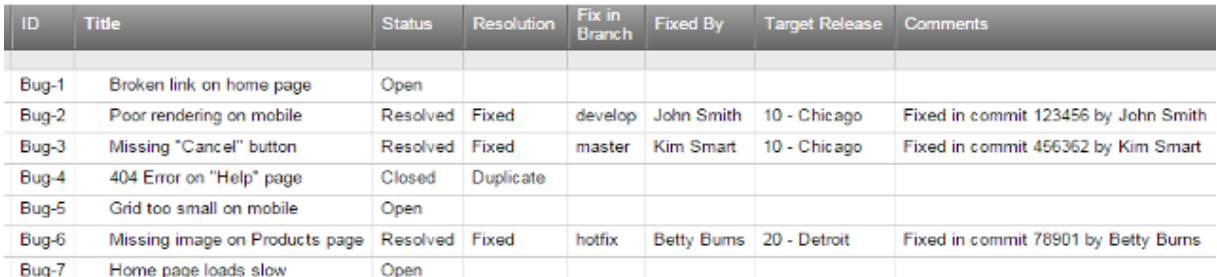

Izvor: [https://www.smartsheet.com/apps 27.7.2017.](https://www.smartsheet.com/apps%2027.7.2017)

### **DocuSign**

1

Korištenje DocSign-a unutar Smartsheet-a omogućuje ubrzavanje procesa koji ukljuĉuje potpisivanje odreĊene dokumentacije, poput poslovnih ugovora. Vrijeme utrošeno na faksiranje, skeniranje i printanje dokumentacije koja treba biti potpisana sada može biti produktivnije iskorišteno. Ova integracija omogućuje jednostavno i brzo elektroniĉko skidanje potpisanih dokumenata.

*Tisuće organizacija širom svijeta koriste Smartsheet za koordiniranje svih vrsta posla - od marketinških kampanja i pokretanja proizvoda do poslovnih operacija i inicijativa za ljudske resurse. To znači da je potreba za integracijom proizvoda do proizvoda ogromna, a prilika da značajno poboljšamo ovo iskustvo našim korisnicima nastavljajući s izgradnjom jedne povezane platforme doista je uzbudljivo.<sup>5</sup>*

Platforma Smartsheet ide korak dalje te omogućuje svim programerima ili individualcima s idejama za potencijalne applikacije koje će se izgraditi pomoću API<sup>6</sup>-ja Smartsheet da ostvare svoju viziju kontaktiranjem njihovog tima.

<sup>&</sup>lt;sup>5</sup>SMARTSHEET URL: [https://www.smartsheet.com/blog/app-gallery-is-here,](https://www.smartsheet.com/blog/app-gallery-is-here) 27.7.2017.

<sup>6</sup> API - application program interface je skup rutina, protokola i alata za izradu softverskih aplikacija. U osnovi, API specificira kako komponente softvera trebaju djelovati. Osim toga, API-ji se koriste pri programiranju komponenti grafičkih korisničkih sučelja (GUI). Dobar API olakšava razvoj programa pružanjem svih blokova gradnje. Programer zatim stavlja blokove zajedno. WEBOPEDIA URL: [http://www.webopedia.com/TERM/A/API.html,](http://www.webopedia.com/TERM/A/API.html) 27.7.2017.

### <span id="page-25-0"></span>**3.4. Pretplate na Smartsheet**

Smartsheet nudi besplatni probni rok u trajanju od trideset dana, koji dopušta do 10 listova i osigurava 3GB prostora za pohranu. Nakon isteka probnog roka, korisnik može zatvoriti račun ili se pretplatiti na neku od četiri ponuđene tarife.

### **Individual ili basic tarifa**

Osnovni plan podržava neograničene suradnike, ali samo jedan korisnik može izraditi nove listove. Gantogrami i mobilni pristup ukljuĉeni su u Osnovni plan koji košta 14 dolara mjesečno ili po sniženoj stopi kada se plaća godišnje. Ova opcija uljučuje 3 GB prostora za pohranu i podržava do 10 listova.

### **Tarifa Team**

Opcija Team podržava neograničen broj suradnika i kreatora, što znači da svaki pojedinac koji je uključen može stvoriti i dijeliti nove listove. Zajedno s tim dodatnim korisnicima dolaze alati za upravljanje i znaĉajke izvješćivanja. Ova opcija košta 15 dolara mjeseĉno za minimalnotri korisnika pretplate. To uključuje 45 GB prostora za pohranu i podržava 50 listova.

### **Bussines tarifa**

Nova poslovna tarifa izašla krajem 2016. godine stvorenaje kao odgovor na popularnost Smartsheet Sights<sup>7</sup>-a. Prije uvođenja poslovnog plana, Sights je bio dostupan kao dodatna kupnja za Team i Enterprise plan. Poslovni plan ukljuĉuje Sights kao dio mjeseĉne pretplate, kao i do 100 listova po korisniku, po cijeni od 25 dolara mjeseĉno.

### **Enterprise tarifa**

1

Kao i mnogi razvojni programeri poslovanja, Smartsheet ukljuĉuje opcije tvrtke. No, zbog toga što kupac naplaćuje Smartsheet, teško je analizirati cijene za ovu opciju. Smartsheet ne dopušta mjeseĉnu naplatu na ovoj razini. Enterprise opcija ukljuĉuje nekoliko dodatnih alata, kao što su pružanje korisnika, jednokratno prijavljivanje i namjenski upravitelj računa.

<sup>&</sup>lt;sup>7</sup> Smartsheet Sights savršen su način za pojedince, menadžere i rukovoditelje da dobiju brzo, vizualno stanje svojih vrhunskih projekata, vide sažeto izvješćeo ciljevima, pregled važnih rokova i slijede linkove do ključne informacije - sve u jednom, prilagodljivom pogledu. SMARTSHEET URL[:https://www.smartsheet.com/product-tour/sights,](https://www.smartsheet.com/product-tour/sights) 29.7.2017.

# <span id="page-26-0"></span>**4. PRIMJENA SOFTVERSKOG ALATA SMARTSHEET U IZRADI PROJEKA**

### <span id="page-26-1"></span>**4.1. Instaliranje Smartsheet mobilne aplikacije**

Kako bi pobliže objasnili mogućnosti i funkcije koje Smartsheet pruža preko svoje mobilne aplikacije koristili smo ga prilikom provedbe projekta *Otvaranje caffe bara Nostro.* Nakon instalacije Smartsheet applikacije, pojavljuju se opcije:

- 1. kreiranja raĉuna,
- 2. prijava s postojećim raĉunom.

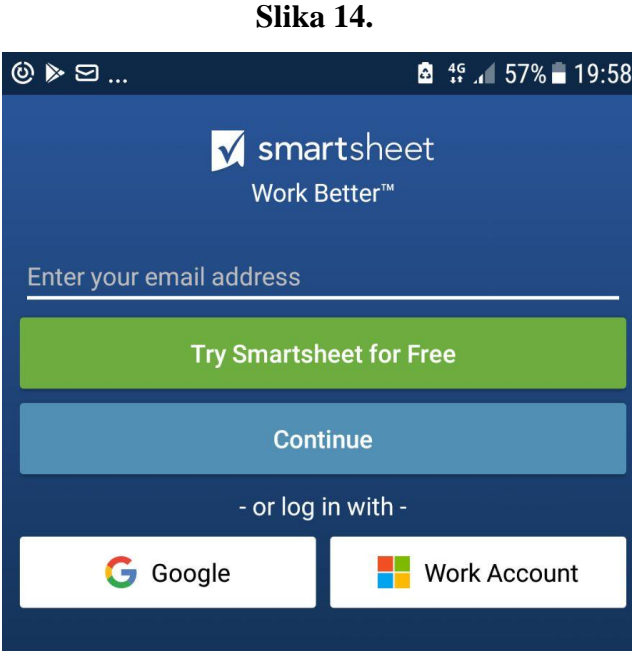

Ukoliko je uspješno kreiran korisniĉki raĉun, uz uvjet da su svi podatci toĉno upisani u procesu prijave, otvaraju se opcije korisniĉke podrške, ukoliko su iste potrebne novim korisnicima.

Smartsheet nam na mobilnoj aplikaciji omogućava otvaranje projekta, klikom na simbol + , nude nam se različite opcije kreiranja i prilagođavanja listova za željeni projekt. Nude nam se predlošci prema navedenim kategorijama:

- *Basic,*
- *Client Management,*
- *Company Management,*
- *Finance and Legal,*
- *Human Resources,*
- *I.T.,*
- *Marketing,*
- *Project Management,*
- *Sales,*
- *Task and Checklist.*

### <span id="page-27-0"></span>**4.2. Otvaranje projekta u mobilnoj aplikaciji**

Otvarajući projekt *Otvaranje caffe bara Nostro* na mobilnoj aplikaciji upisujemo sve potrebene faze koje će odvijati tokom samog procesa izvedbe projekta poput:

- 1. Pronalazak adekvatne lokacije,
- 2. Izrada poslovnog plana,
- 3. Registracija poslovnog objekta i postanak pravne osobe,
- 4. Pronalaženje radnog kadra.
- 5. Uređenje prostora,
- 6. Pronalazak dobavljaĉa,
- 7. Objava natjeĉaja za rad.

Smartsheet nam nudi opciju da razdijelimo te aktivnosti na potrebne podfaze te za svaku od njih odredimo vrijeme trajanja, odnosno datum poĉetka i završetka te aplikacija automatski izračuna koliko dana traje određena aktivnost. Također uz svaku fazu se dodaju pojedinci koji su odgovorni za tu aktivnost i o kojima ista ovisi.

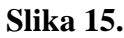

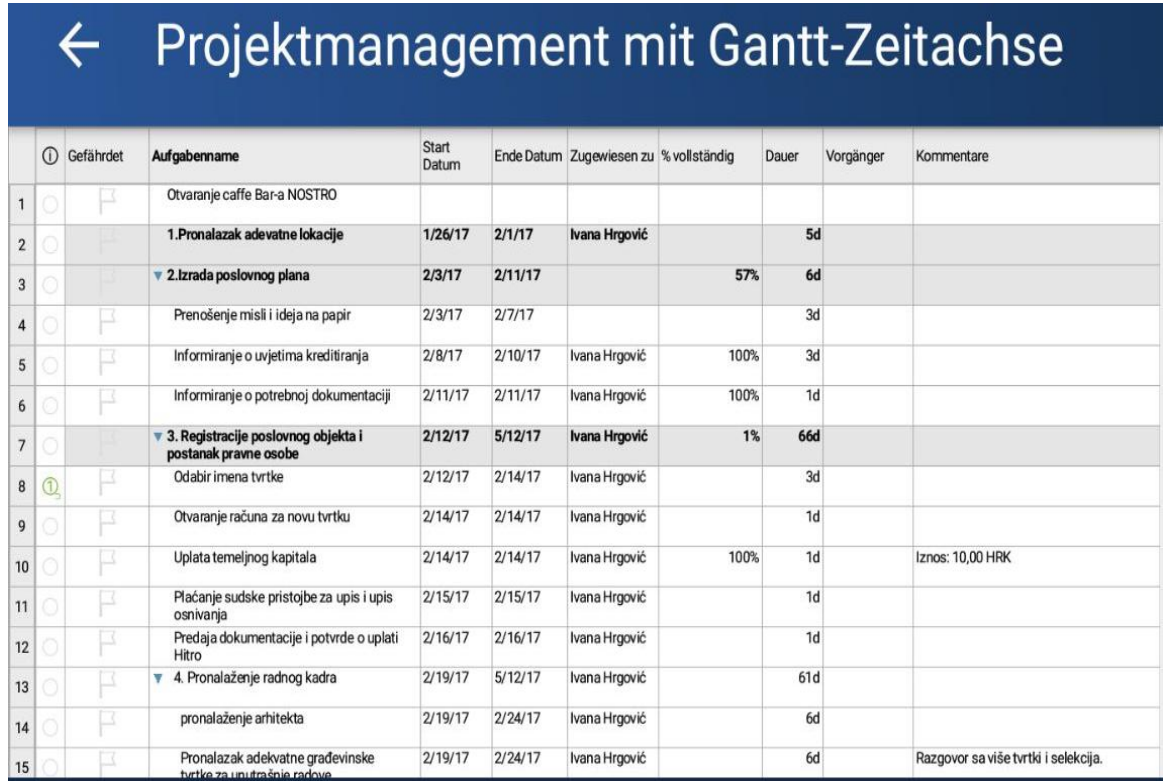

Ukoliko su neke aktivnosti kritiĉne, kao što je u projektu *Otvaranje caffe bara Nostro* :

- Pronalazak kvalitetnog radnog kadra,
- Pronalazak dobavljaĉa

nudi nam se mogućnost oznaĉavanja iste crvenom zastavicom.

Postoji opcija dodavanja komentara ili bilješke, ukoliko je relevantna, za neku fazu projeka.

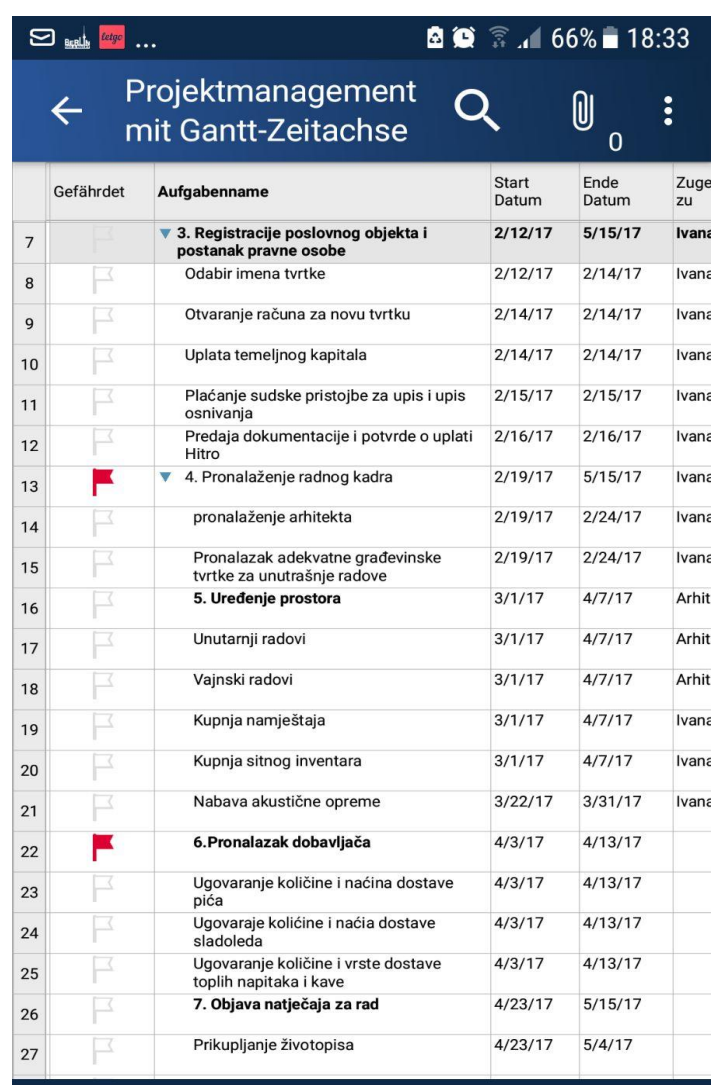

**Slika 16.** Oznaĉavanje kritiĉnih aktivnosti projekta

## <span id="page-29-0"></span>**4.3. Prikaz projekta**

U mobilnoj aplikaciji nudi nam se prikaz projekta *Otvaranje caffe bara Nostro* na više naĉina:

- ćelni ili rešetkasti prikaz,
- prikaz liste,
- gantogram,
- kalendarski prikaz.

U gantogramu vidimo kronološki proces navedenog projekta, zavisnosti te klikom na jedan od ponuđenih simbola i kritične aktivnosti.

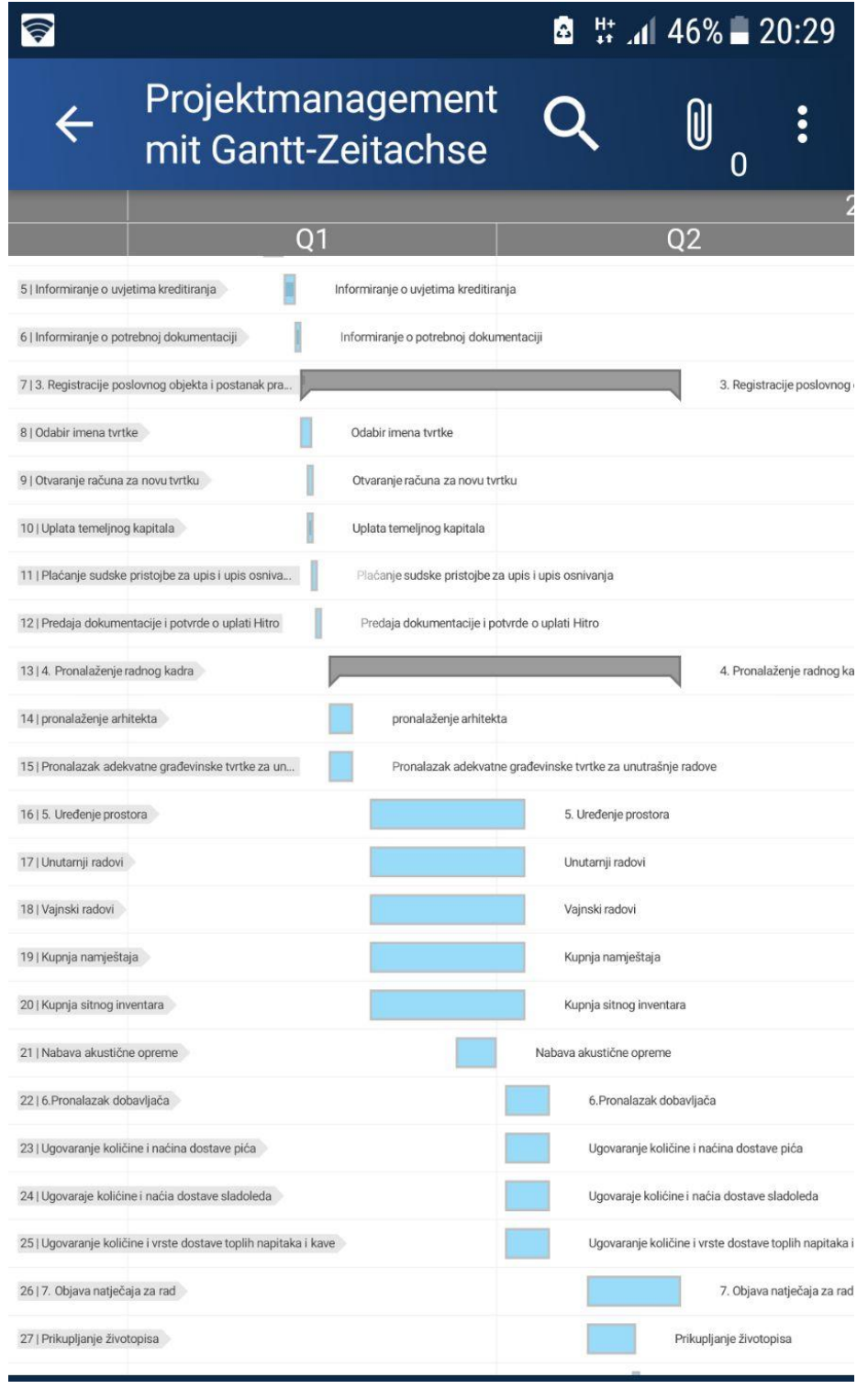

### **Slika 16.** Prikaz projekta u gantogramu

### <span id="page-31-0"></span>**4.4. Komunikacija meĊu ĉlanovima tima**

Nakon što su upisane faze projekta i određeni vremenski rokovi prelazimo na komunikaciju među članovima tima. Naime aplikacija nam nudi da pozovemo sudionike projekta da budu:

- 1. Admin,
- 2. Urednik koji može dijeliti listove,
- 3. Urednik koji ne može dijeliti listove.

Jednostavnim upisivanjem e – mail adrese i odabirom jedne od ponuđenih opcija, određujemo kakav pristup i dopuštenja ima pojedini sudionik projekta.

Pošto je Smartsheet u integraciji s G-Suitom, odabrani ĉlan je automatski obaviješten o dobivenom dopuštenju uređenja listova na projektu. Tako uz voditelja projekta Ivane Hrgović, određeni suradnik Ivana Stipić ima dopuštenje za uređenje svih listova i dijeljenje istih u provedbi projekta *Otvaranje caffe bara Nostro*

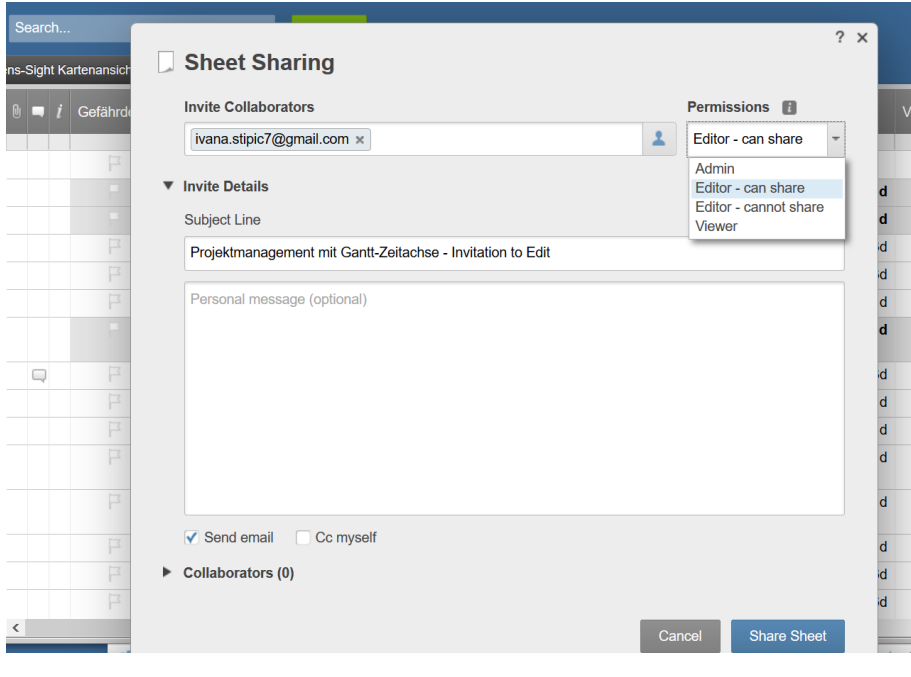

Slika 16. Voditelj projekta dodjeljuje razinu uređenja listova određenim suradnicima

Slika 17. Suradnik prima E-mail obavijest o dopuštenju uređenja lista na projektu

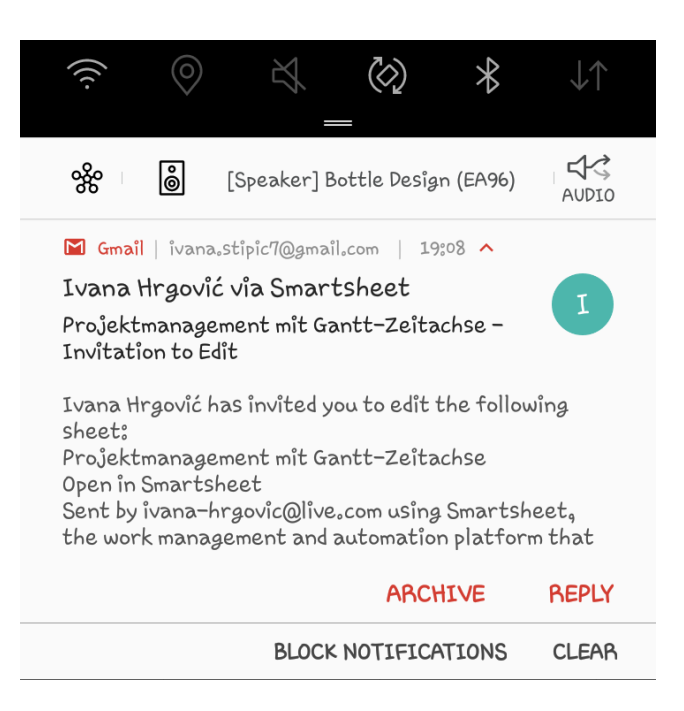

## <span id="page-33-0"></span>**5. ZAKLJUĈAK**

Ubrzani znanstveno-tehnološki razvoj u potpunosti je od polovice prošloga stoljeća promijenio ĉimbenike razvoja, naĉin funkcioniranja poduzeća i realizacije poduzetništva, te ulogu menadžmenta u tim procesima i ukupnom društvenom razvoju. Znanje je postalo jedini ograniĉavajući ĉimbenik poduzetniĉke aktivnosti, a informacijsko komunikacijska tehnologija osnovica efikasne proizvodnje djelotvornoga znanja, koja determinira suvremeni naĉin i uspješnost funkcioniranja poduzeća.

IT sektor danas nudi mnoštvo softverskih alata koji omogućuju efikasniju i organiziraniju provedbu projekata koristeći se računalnim ili pak mobilnim uređajima.

Smartsheet je alat za upravljanje projektima koji je jedna od vodećih svjetskh platformi za upravljanje i automatizaciju suradniĉkog rada.

Smartsheet se ne sastoji od impresivnih vizuala ili jedinstvene navigacije, međutim omogućuje iznenađujuće učinkovito iskustvo rada putem mobilnog uređaja. Listovi mogu biti jednostavno uređeni te se može promijeniti izgled istog da bi bile prikazane rešetke, lista ili Ganttov dijagram. Za razliku od web stranice, mobilna aplikacija ne nudi automatsko spremanje. Smartsheet predlošci pružaju određeni smjer i fokus, dok druge aplikacije omogućuju osnovnu razinu strukture. Povrh toga pruža vrlo malu apstrakciju sadržavajući samo redove i stupce te dodavajući više informacija od predviđenih može biti kompleksno. Izuzimanjem podataka u ikone i objekte, kao što radi većina voditelja projekata, može se dobiti općenita slika velike organizacije i još uvijek zumirati za više pojedinosti i detalja.

Smartsheet-ova integriracija s popularnim poslovnim sustavima i aplikacijama omogućava sigurnu suradnju i brže dijeljenje podataka u samom procesu projekta. Sve bilješke, komentari, datoteke i informacije se nalaze u jednoj centraliziranoj lokaciji, a o svim trenutnim promjenama, korisnici su obaviješteni putem svojih mobilnih uređaja.

## <span id="page-34-0"></span>**LITERATURA:**

- 1. Bešlić et. al., 2014, Upravljanje EU projektima, Tim4pin, Zagreb
- 2. Eurostat, 2017. [http://ec.europa.eu/eurostat/statistics](http://ec.europa.eu/eurostat/statistics-explained/index.php/Information_society_statistics_-_households_and_individuals/hr)[explained/index.php/Information\\_society\\_statistics\\_-\\_households\\_and\\_individuals/hr](http://ec.europa.eu/eurostat/statistics-explained/index.php/Information_society_statistics_-_households_and_individuals/hr)
- 3. Ivezić, J., 2014, 6 alata za efikasno upravljanje projektima, [https://www.popwebdesign.net/popart\\_blog/2014/10/6-alata-za-efikasno-upravljanje](https://www.popwebdesign.net/popart_blog/2014/10/6-alata-za-efikasno-upravljanje-projektima/)[projektima/](https://www.popwebdesign.net/popart_blog/2014/10/6-alata-za-efikasno-upravljanje-projektima/)
- 4. Jakupović, S., 2012, Pojam i vrste projekata, https://www.scribd.com/
- 5. Kraus i Starčević Stančić, 2015, Metode i alati projektnog menadžmenta u procesu digitalizacije, [http://dfest.nsk.hr/2015/wp](http://dfest.nsk.hr/2015/wp-content/themes/boilerplate/2015/prezentacije/Kraus_Starcevic-Stancic.pdf)[content/themes/boilerplate/2015/prezentacije/Kraus\\_Starcevic-Stancic.pdf](http://dfest.nsk.hr/2015/wp-content/themes/boilerplate/2015/prezentacije/Kraus_Starcevic-Stancic.pdf)
- 6. Panian, Ž. (2002) Izazovi elektroničkog poslovanja, Narodne novine, Zagreb
- 7. Recupero, 2016, Upravljanje projektima, [http://recupero.com.hr/blog-objava/upravljanje](http://recupero.com.hr/blog-objava/upravljanje-projektima/)[projektima/](http://recupero.com.hr/blog-objava/upravljanje-projektima/)
- 8. SDURF, 2017, priruĉnik za komponentu I programa IPA: Pomoć u tranziciji i izgradnji institucija. [https://razvoj.gov.hr/UserDocsImages//arhiva/Publikacije//Prirucnik\\_za\\_I\\_komponentu\\_I](https://razvoj.gov.hr/UserDocsImages/arhiva/Publikacije/Prirucnik_za_I_komponentu_IPA.pdf) [PA.pdf](https://razvoj.gov.hr/UserDocsImages/arhiva/Publikacije/Prirucnik_za_I_komponentu_IPA.pdf)
- 9. Smartsheet, 2017,<https://store.office.com/hr>
- 10.Web 2.0 tehnologija, 2017, Basecamp, <https://sites.google.com/site/web20tehnologijabasecamp/stranica-2>

## <span id="page-35-0"></span>**SAŽETAK**

Problem ovog istraživanja je objasniti upravljanje projektima u online okruženjima što će se ostvariti detaljnim analizom odabranog software- skog alata.

U ovom radu ciljevi su objasniti čitateljima samo upravljanje projektima u online okruženju i primjenu softvera u te svrhe, kao i prednosti i nedostaci odabranog softvera za upravljanje projektima.

Smartsheet je software-ski alat koji se koristi za suradnju i upravljanje projektima. Olakšava dodjeljivanje zadataka, praćenje napretka projekta, upravljanje kalendarima, dijeljenje dokumenata i upravljanje drugim poslovima. Ima korisniĉko suĉelje poput proraĉunske tablice. Ovaj alat omogućuje timovima vrlo jednostavnu koordinaciju te ima brojne dodatke kao što su koordinacija u realnom vremenu, upozorenja, podsjetnici, upravljanje resursima i sl.

Kljuĉne rijeĉi: upravljanje projektima, software-ski alati, Smartsheet

### <span id="page-36-0"></span>**SUMMARY**

The problem of this research is to explain project management in online environments, which will be accomplished by a detailed analysis of the software toolkit selected.

The purpose of this paper is to explain to readers project management in the online environment and application of software for these purposes, as well as the advantages and disadvantages of selected project management software.

Smartsheet is a software-based tool used for collaboration and project management. Facilitates assignment of tasks, tracking project progress, managing calendars, sharing documents, and managing other jobs. It has a user interface like a spreadsheet. This tool provides teams with very easy coordination and has numerous add-ons such as real-time coordination, alerts, reminders, resource management, and more.

Key words: project management, software tools, Smartsheet